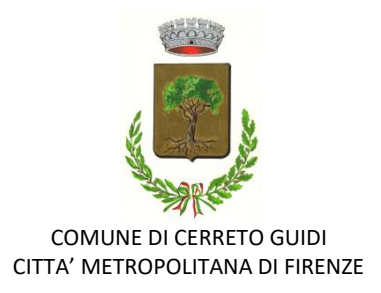

## **ISCRIZIONE AI SERVIZI SCOLASTICI**

## **REFEZIONE SCOLASTICA - TRASPORTO SCOLASTICO PRESCUOLA - POSTSCUOLA**

## **A.S. 2023-2024**

Dal **1° al 31 maggio 2023** sarà possibile presentare la richiesta di iscrizione ai servizi "Refezione Scolastica", "Trasporto Scolastico", "Prescuola" e "Postscuola" per l'a.s. 2023/2024.

Per usufruire dei suddetti servizi fin dall'inizio dell'anno scolastico, è necessario presentare la domanda entro il 31 maggio 2023.

Le richieste potranno essere inviate anche dopo il 31 maggio, ma le domande per il servizio "Trasporto Scolastico" saranno accolte solo nel caso in cui ci siano ancora posti disponibili sugli scuolabus e soltanto se tali nuovi inserimenti non comportino significativi cambiamenti dei percorsi e dei relativi orari.

Il servizio "Trasporto scolastico" verrà organizzato in base agli orari di entrata e di uscita dei vari plessi scolastici.

I servizi di andata e ritorno saranno garantiti compatibilmente con i suddetti orari, stabiliti dall'Istituto comprensivo.

Per effettuare la richiesta è necessario collegarsi al seguente link:

## *<https://cerretoguidi.simeal.it/sicare/benvenuto.php>*

Si ricorda che:

**1**. sulla base delle indicazioni di semplificazione e innovazione digitale stabilite a livello nazionale (Decreto semplificazione n. 76/2020 convertito in legge 120/2020), da lunedì 1 marzo 2021 l'autenticazione per l'accesso ai servizi scolastici (trasporto scolastico, refezione scolastica, asilo nido ecc…) dovrà avvenire tramite l'identità digitale **SPID**, oppure utilizzando la **CIE** Carta d'Identità Elettronica o con la **CNS** Carta Nazionale dei Servizi (Tessera sanitaria), come di seguito meglio specificato:

**-CNS/TS**: tessera sanitaria attivata e dotata di pin. Inserire la tessera nel lettore collegato al PC ed effettuare l'accesso a Simeal inserendo il proprio Pin. In caso di smarrimento del Pin è possibile rivolgersi in farmacia per avere un nuovo codice. Per installare il lettore di CNS fare riferimento al sito della Regione Toscana: https://www.regione.toscana.it/-/area-download

- **CNS/CIE**: per l'utilizzo della carta di identità elettronica (CIE) verificare i requisiti del proprio smartphone/pc e le istruzioni di utilizzo sul sito del Governo: htps://www.cartaidentita.interno.gov.it/identfcazione-digitale/entra-con-cie/

E' necessario installare il lettore di CNS, fare riferimento al sito della Regione Toscana: https://www.regione.toscana.it/-/area-download

- **SPID**: per l'autenticazione con spid dovrete già essere in possesso delle credenziali e accedere utilizzando username e password. Per tute le informazioni su Spid consultare la pagina htps://www.spid.gov.it

**2**. il genitore che accede alla piattaforma (*Genitore Dichiarante*) sarà l'intestatario della domanda e degli avvisi di pagamento ad essa collegati e *non potrà essere modificato durante l'anno educativo*.

**3**. al termine della compilazione della domanda, è necessario accertarsi della ricezione della *mail di conferma* con indicazione del *numero di protocollo*.

La registrazione alla piattaforma SIMEAL è necessaria sia per visualizzare gli avvisi di pagamento sia per procedere al pagamento degli stessi. Sulla suddetta piattaforma saranno inoltre disponibili tutte le informazioni necessarie per effettuare i pagamenti tramite pagoPA.